# Come prenotare il posto con Affluences?

Per prenotare, niente di più semplice: bastano 3 clic!

Prenota dall'app mobile Affluences o sul sito: www.affluences.com

> Nella pagina della tua biblioteca, seleziona la fascia oraria desiderata e clicca su «prenota».

Prenota inserendo il tuo indirizzo e-mail e riceverai una mail per confermare la tua prenotazione.

3

1

2

Conferma la tua prenotazione dalla mail ricevuta (è necessaria solo per la tua prima prenotazione).

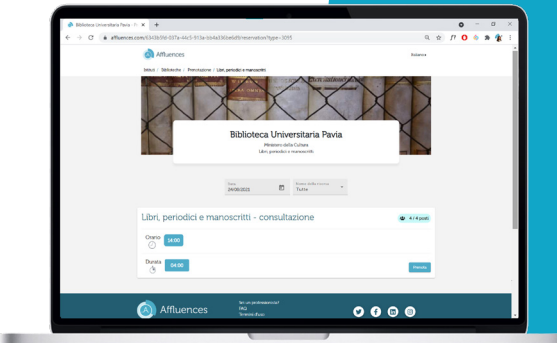

#### Sulla mobile app Affluences

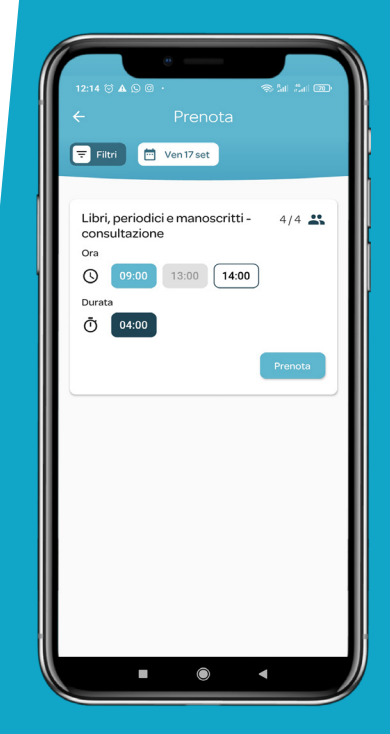

#### www.affluences.com

### Vorrei cancellare la mia prenotazione, come fare?

Basta aprire l'e-mail di conferma che hai ricevuto al momento della prenotazione e poi cliccare su «Cancella la mia prenotazione».

## Perché non ho ricevuto la mia e-mail di conferma?

Nel 99% dei casi, il problema deriva da un errore nell'indirizzo e-mail indicato a causa di uno sbaglio digitandolo o perché l'indirizzo e-mail non funziona.

Pensa anche a controllare i tuoi spam!

### Perché la mia prenotazione è stata cancellata?

Ci sono 2 possibilità:

O non hai confermato la tua prenotazione entro 2 ore dopo la richiesta cliccando sul link «Conferma la mia prenotazione» nella mail di richiesta di conferma che hai ricevuto nella tua casella di posta elettronica.

Oppure la tua prenotazione è stata cancellata dai bibliotecari.

Ti consigliamo in questo caso di contattarli per ottenere maggiori informazioni.